# PROCESSING

### EINE EINFÜHRUNG IN DIE INFORMATIK

Created by Michael Kirsch & Beat Rossmy

# INHALT

#### 1. Stoff der Vorlesung

- 1. Processing IDE
- 2. Processing Basics

#### 2. Processing Einrichten

- 1. Starten aus dem Terminal
- 2. Verknüpfung anlegen

3. Übung 1. Aufgabe 1

2. Aufgabe 2

# STOFF DER VORLESUNG

## PROCESSING IDE

- PLAY/STOP: zum Ausführen des Programms
- Textfeld: zur Eingabe unseres Codes
- o Konsole: zur Ausgabe von Informationen an uns durch den Computer

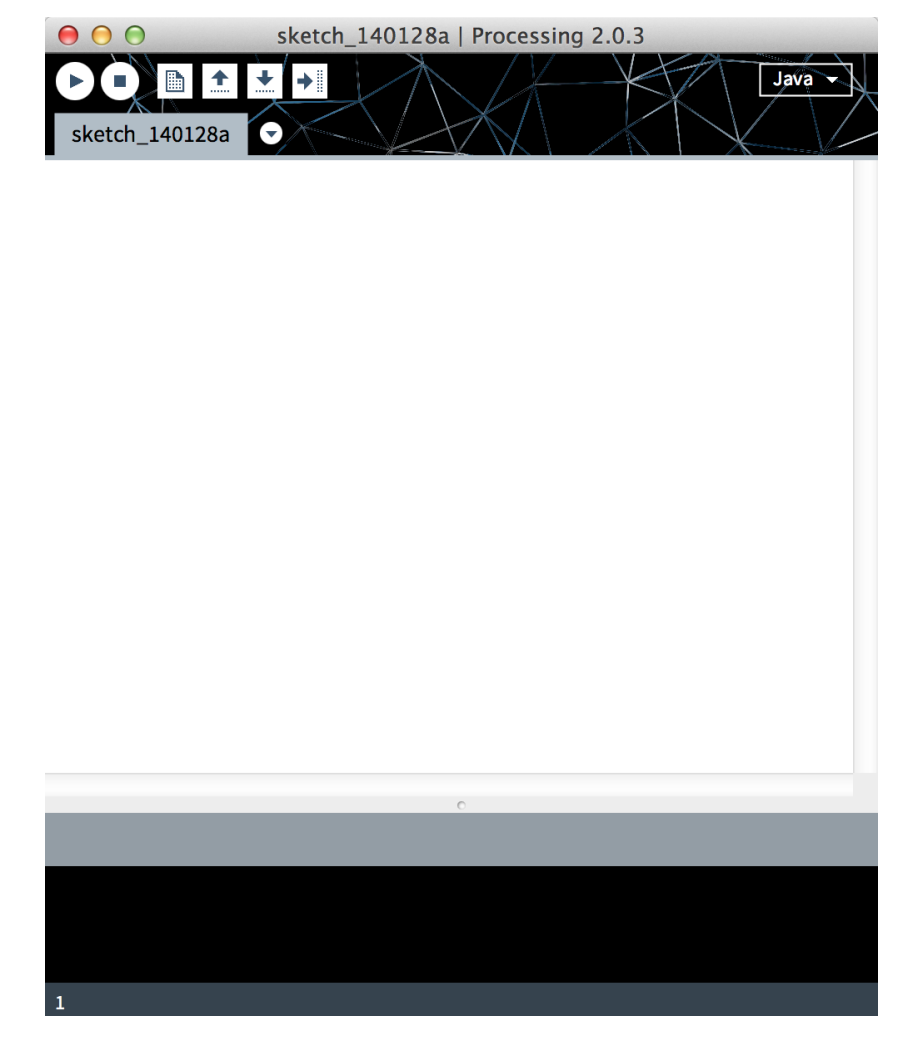

http://codecodigo.com/code/img/prosjs/points/proc\_ide\_02.png

# PROCESSING BASICS STRUCTURE / COLOR

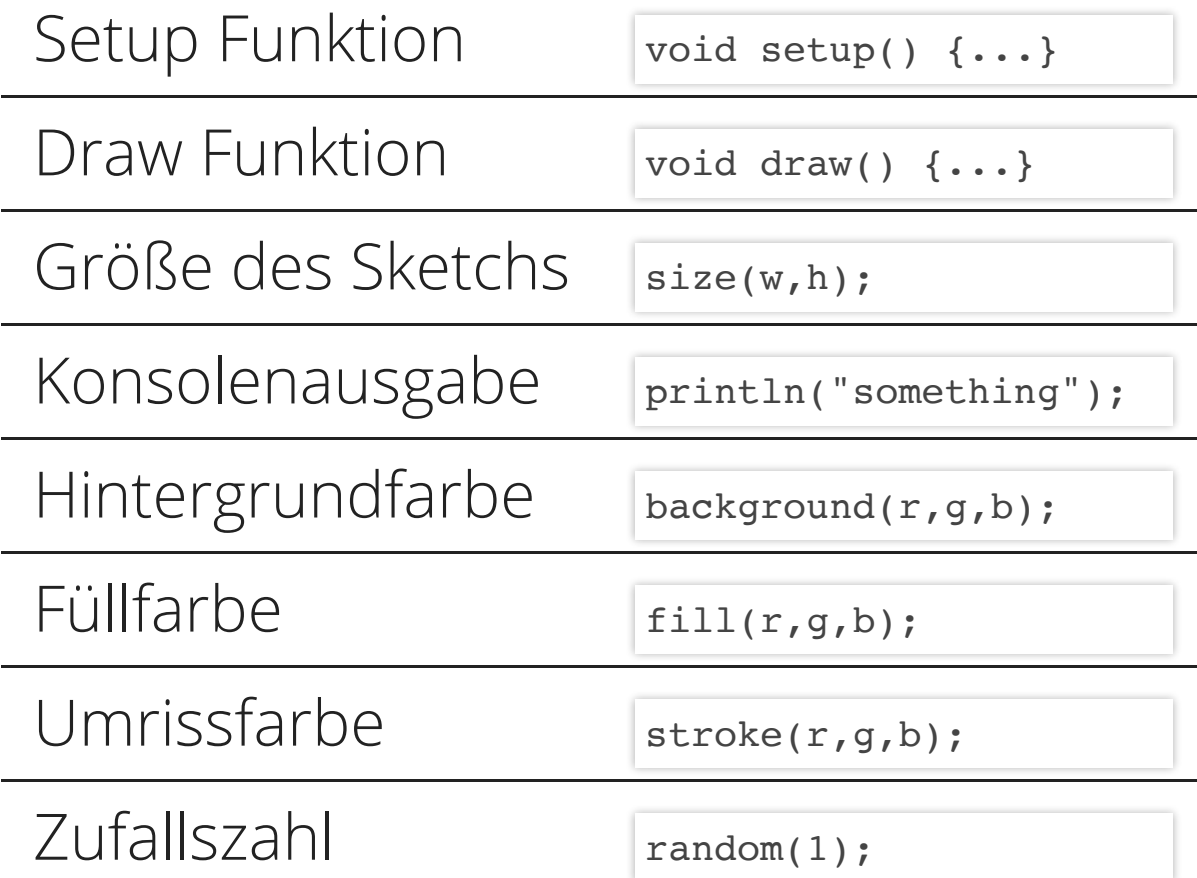

# PROCESSING BASICS 2D PRIMITIVES

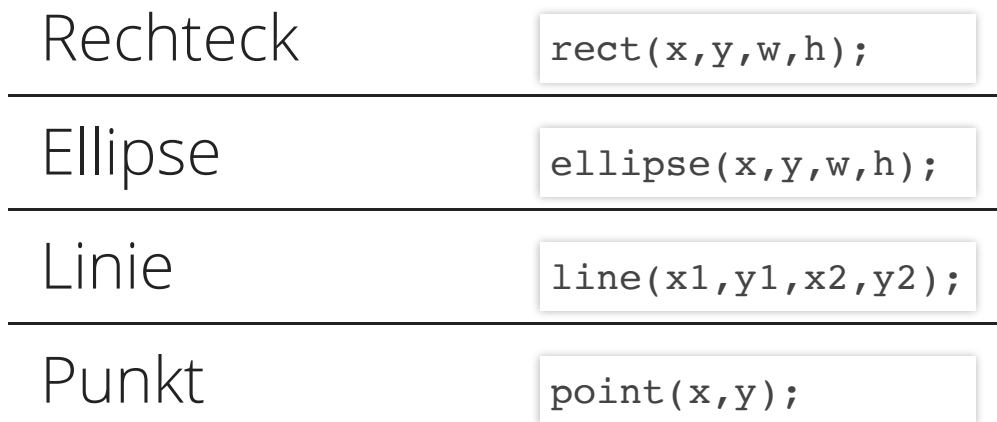

# PROCESSING EINRICHTEN

## STARTEN AUS DEM TERMINAL

- 1. Wir öffnen das Linux Terminal
- 2. tippe: processing
- 3. bestätige mit "ENTER" Taste
- 4. das Programm öffnet sich

# VERKNÜPFUNG ANLEGEN

- 1. Wir öffnen das Linux Terminal
- 2. tippe: whereis processing
- 3. kopiere den Pfad
- 4. Rechtsklick auf den Desktop
- 5. wähle: "Miniprogramm installieren"
- 6. gebe an: vorher kopierten Pfad

ÜBUNG

## AUFGABE 1

#### Ein Kreis soll nun bei Verlassen einer Seite seine Richtung ändern!

```
// deklariere Variablen für: Koordinaten, Bewegungsrichtung
void setup () {
    size(800,800);
    // initialisiere Variablen
}
void draw () {
    background(0);
    // bewege Kreis
    // zeichne Kreis
    // drehe Richtung
}
```
### AUFGABE 2

Was könnte man abhängig von einer sich ändernden Variablen noch alles animieren?

```
// deklariere Variablen für: ???
void setup () {
    size(800,800);
    // initialisiere Variablen
}
void draw () {
    background(0);
    // inkrementiere eine Variable
    // zeichne etwas
}
```